Christian Krämer, Sven Ringling, Song Yang

# Mastering HR Management with SAP

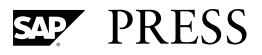

# Contents

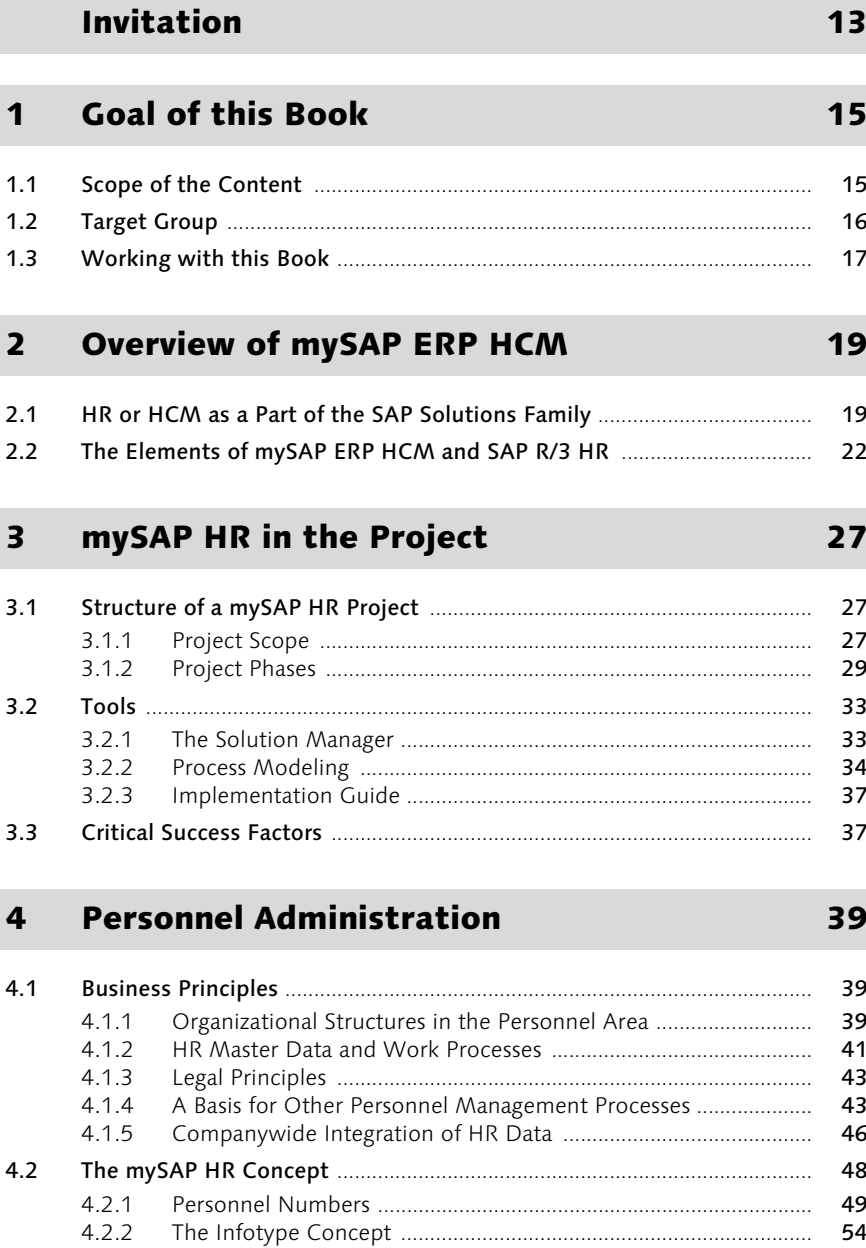

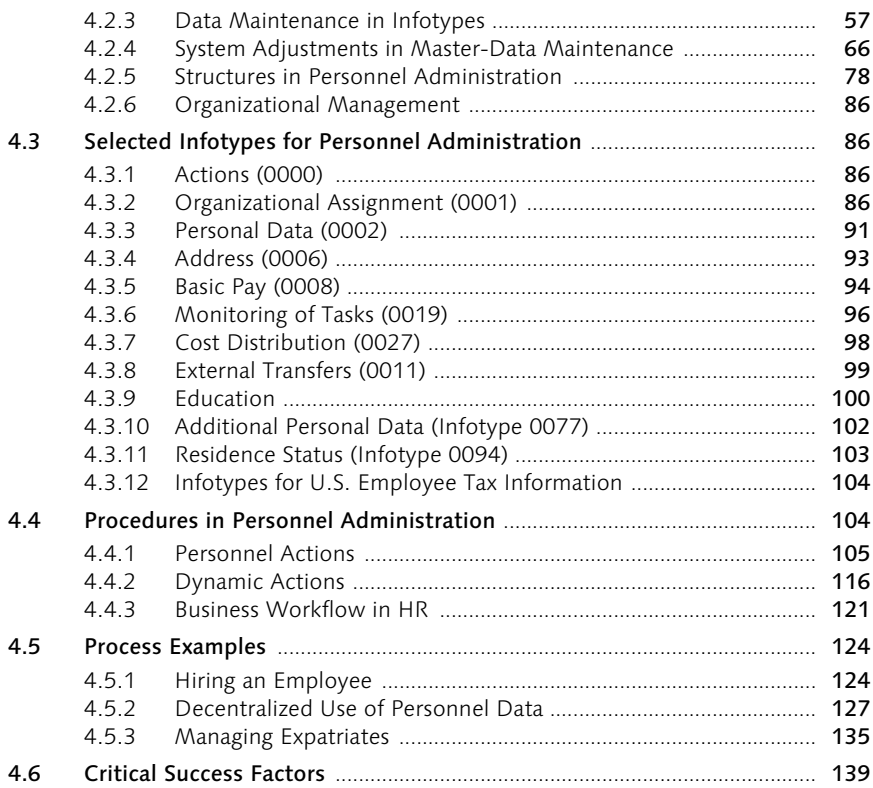

## 5 Organizational Management in mySAP HR 141

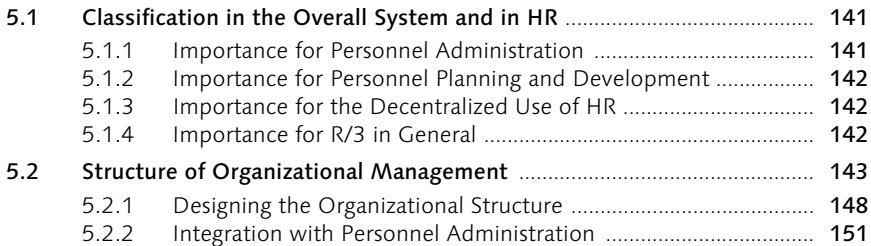

### 6 Recruitment 153

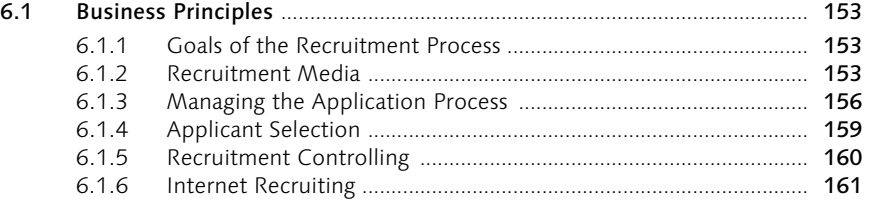

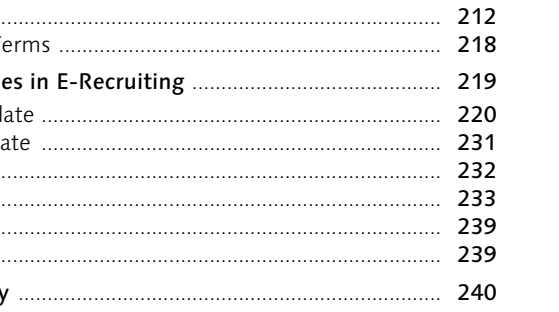

### 199

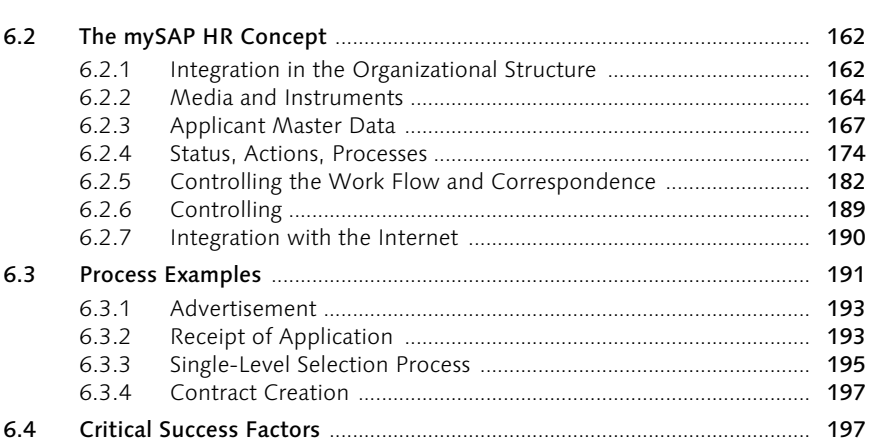

#### **E-Recruiting**  $\overline{\mathbf{z}}$

 $7.1.1$  $7.1.2$ 

 $7.1.3$ 

 $7.1.4$ 

 $715$ 

 $7.1$ 

 $7.2$ 

 $7.3$ 

 $7.4$ 

 $7.5$ 

7.4.8

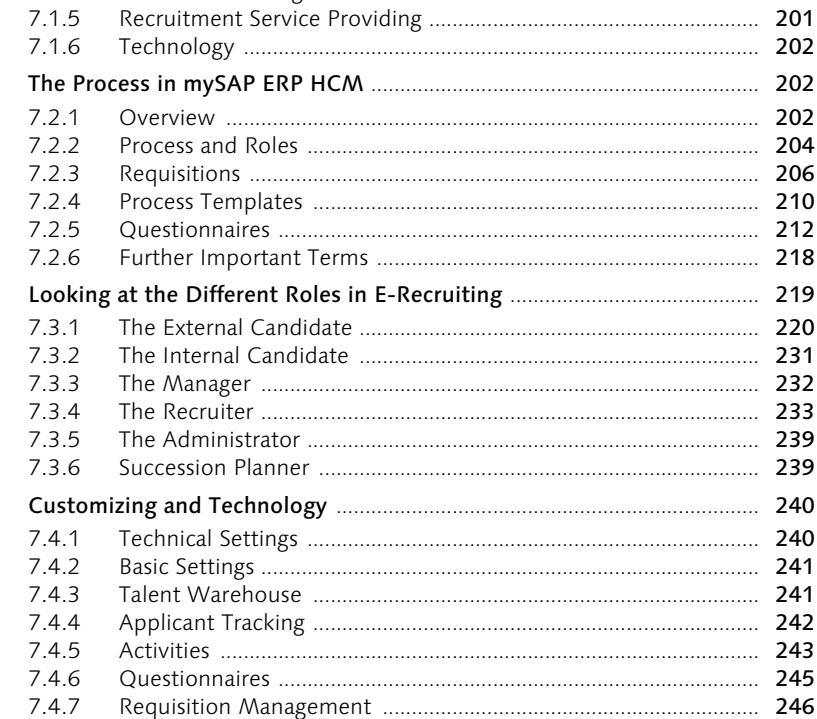

#### **Time Management** 8

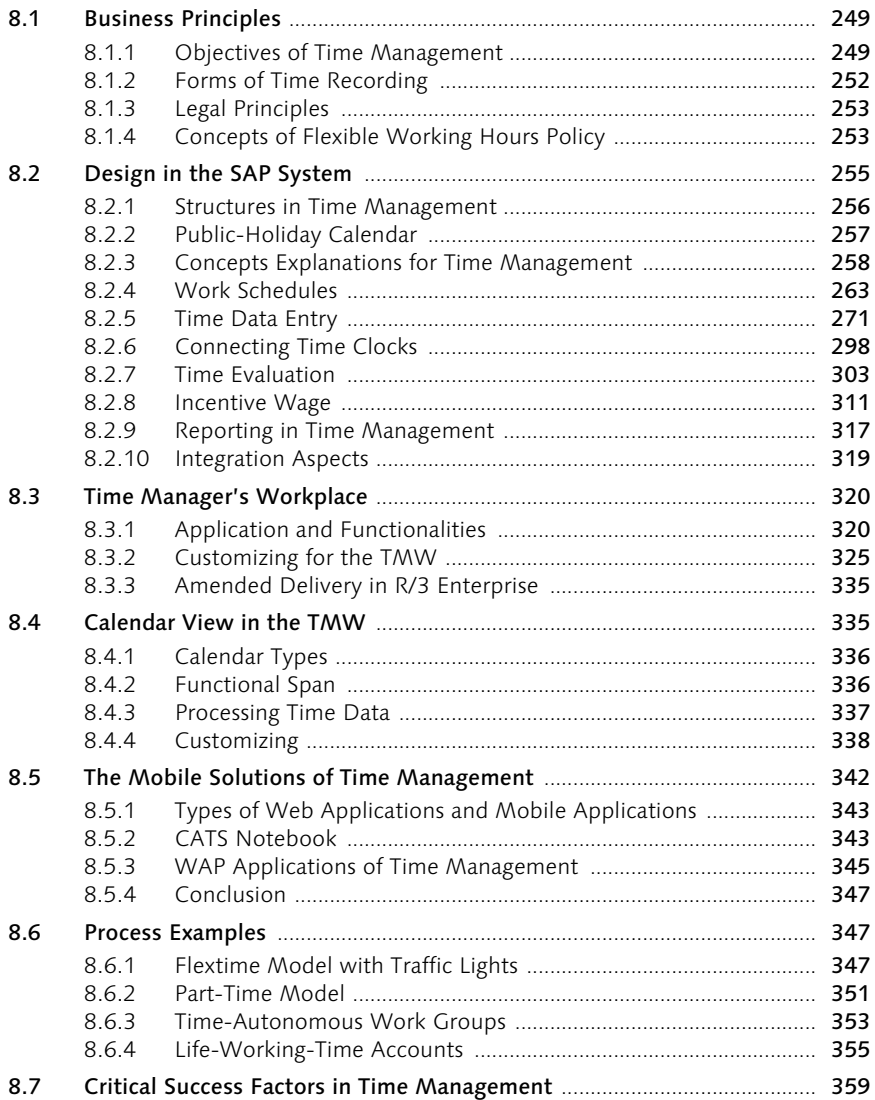

#### $\mathbf{9}$ Payroll

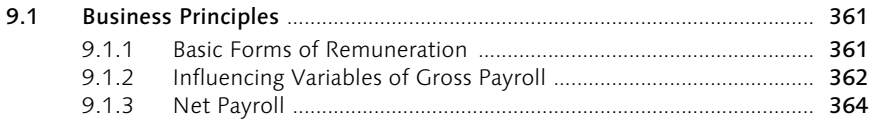

### 249

361

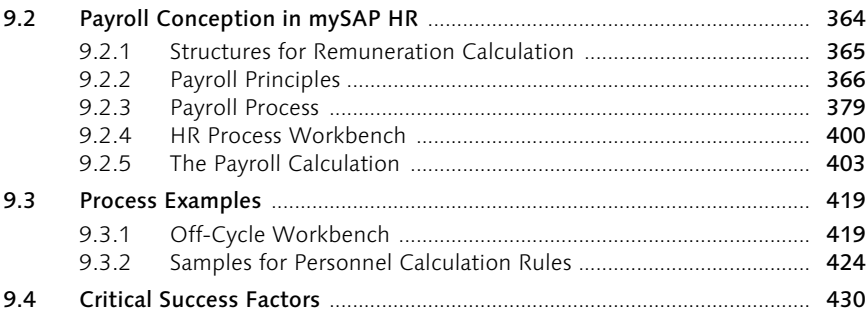

### 10 Benefits

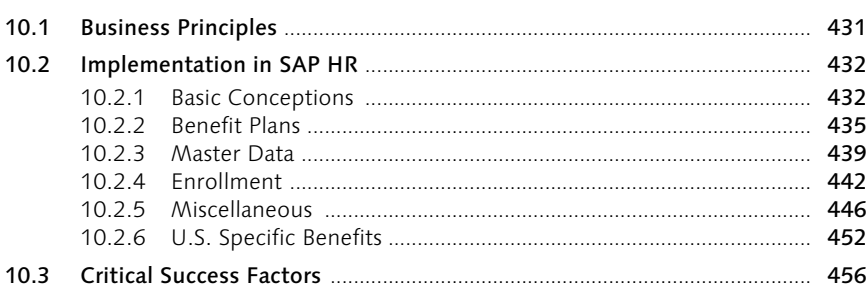

## 11 Personnel Controlling

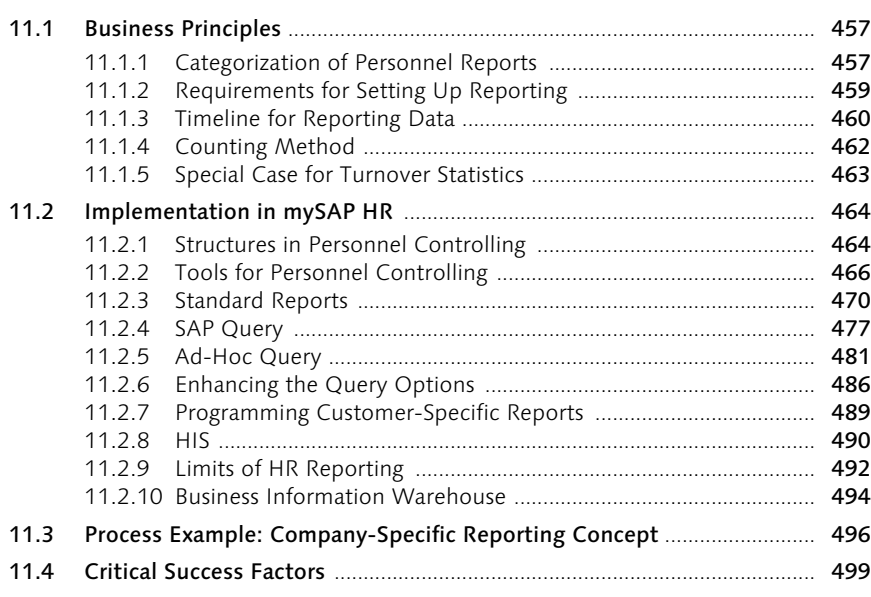

### 457

### 431

## 12 Quality Assurance 501

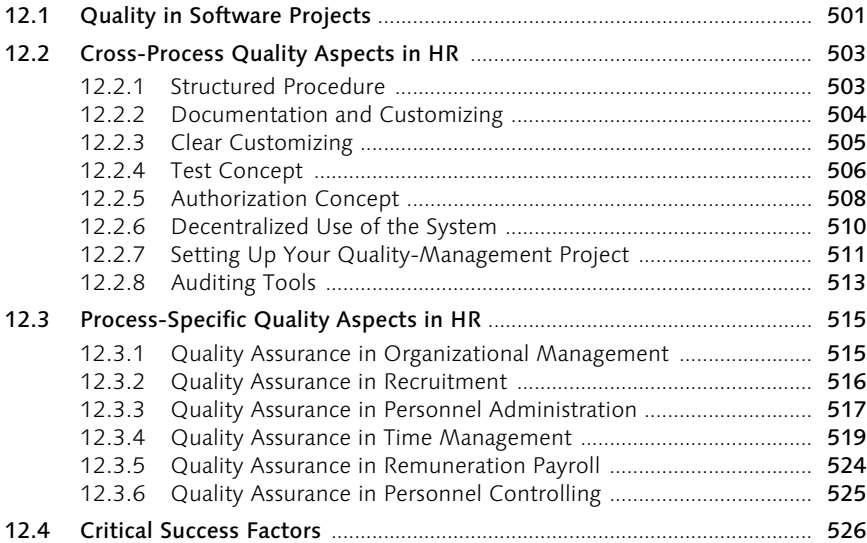

### 13 Role-Based Portal Solution 527

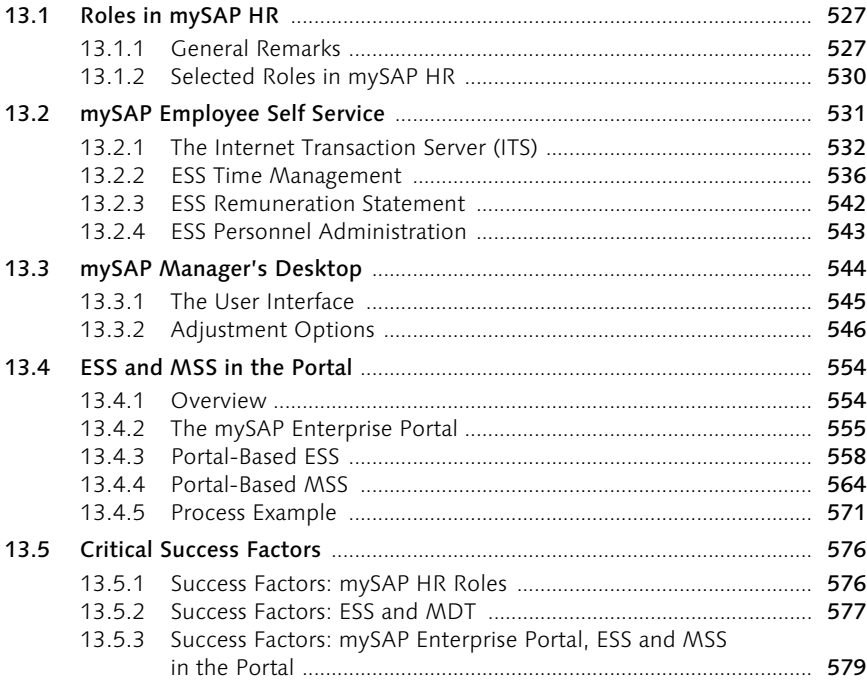

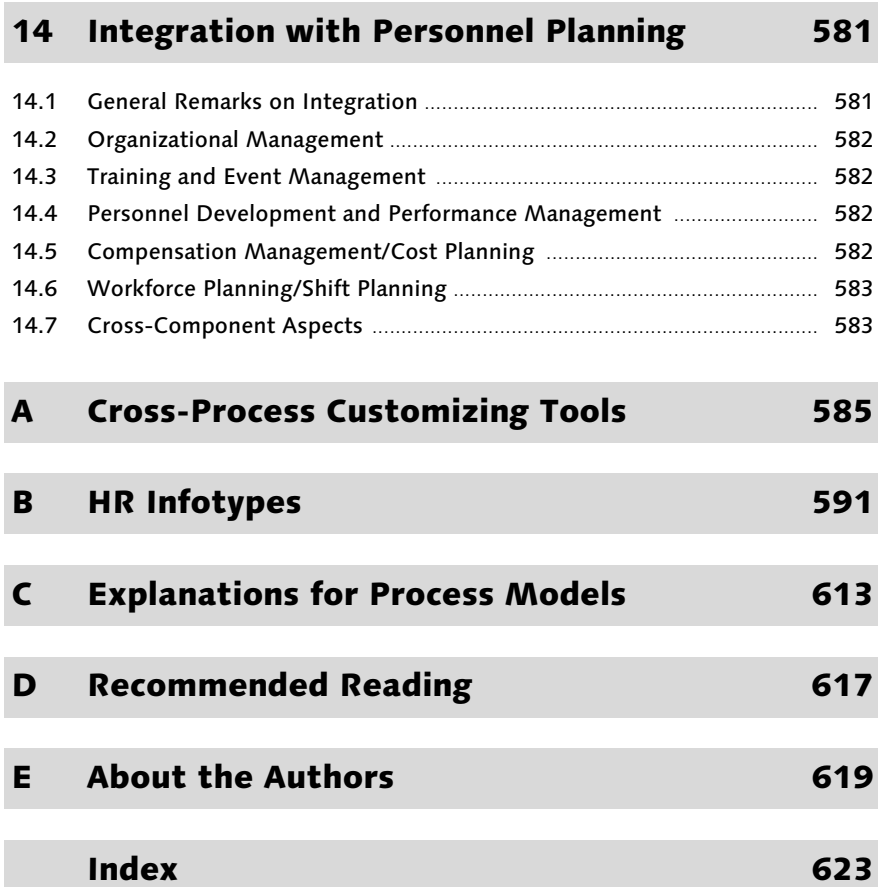

### Invitation

Dear Reader,

You may expect a "Preface" here, but we'd rather extend an invitation.

More precisely, the authors issue three different invitations to each reader:

- 1. mySAP HCM is a huge topic, and every day there is something new to learn. The authors of this book are co-authoring a free e-mail newsletter about mySAP HCM, which keeps its readers up-to-date with six issues per year. To learn more about this newsletter and subscribe online, have a look at *http://www.admanus.de/english-newsletter*, or subscribe via e-mail by sending a message with "subscribe book" in the subject line to *newsletter@iprocon.com. We invite you to keep in touch!*
- 2. Throughout the book, you will find many process models, mostly in the form of event-driven process chains. If you are interested in getting these process models in an electronic form, we offer you a free download via *http://www.iprocon.com/book-process* (Password *innovation*). They are available in the original form as an ARIS database and as a PowerPoint file. *We invite you to download!*
- 3. This book shows many ways to use the potential of the system to support processes in ways other than those for which they were originally designed. The enormous flexibility of mySAP HCM provides many more opportunities than could be described in one book. So, don't stick to the straightforward solutions, but rather think out of the box! If you really understand the underlying structure and functionality of the system, you will often find an efficient way to cope with your requirements. *We invite you to innovate!*

To learn more about the authors and other people involved, have a look at Appendix E, *About the Authors*.

We recommend you read Chapter 1, *Goal of this Book*, which will help you get the best value from this book. We wish you interesting reading and many ideas that help you succeed in your project or day-to-day job with mySAP HR.

## 7 E-Recruiting

*The E-Recruiting solution within mySAP ERP HCM is completely new and doesn't have much in common with the recruitment solution described in the previous chapter. The new design built on a new technological basis takes into account the new labor market where it takes a proactive approach to capture the best talents.*

### 7.1 Business Principles

Most of what is said in Section 6.1 is also true for E-Recruiting, as we are talking primarily about a different technical approach. However, the new technology allows some major changes to the business processes, which have to be discussed here.

#### 7.1.1 War for Talent

Even in countries with high unemployment it is more and more difficult for companies to attract specialized or high-potential candidates, as you can see in several European countries these days. Most organizations expect this problem to grow, given the aging population in many parts of the industrialized world and ever-increasing skill requirements for the top technical and managerial positions.

On the other hand, most organizations see a sharp increase of applications from candidates with only average or low skills. The challenge to the HR department will be to manage this workload efficiently while still finding the best candidates to ensure their companies' competitiveness.

#### 7.1.2 Sourcing and Retention

Considering that the highly talented tend to behave as self-confident business partners in the labor market today, the traditional recruitment process is just not enough. What you need is a comprehensive talentrelationship management.

Research shows that the majority of employees are neither 100% loyal to their employers nor actively looking for a new job. More than 50% are generally interested in a good opportunity but may not even read the help-wanted section of the newspaper. A company that attracts talent and builds relationships with talented people even before they are urgently looking for a new job has a considerable advantage. That's the idea behind the concept of the talent pool. Employees who are screening the job market without an immediate wish to change their employers are invited to an uncommitted registration. They can look around and get acquainted with the company. When a promising opening arises, they are available without the need for much advertising. Moreover, the talent pool allows for a reasonable segmentation of candidates so that you can concentrate on your target groups.

Thus, you can apply well-known principals of customer-relationship management to your recruiting processes. It is more efficient and more effective to build and maintain long-term relationships than to search for short-term contacts every time you need them and then lose them again.

What is true for external candidates is also true for internal talent. After all, your best employees are potential candidates for your competitors, and it would be naïve to assume that they do not watch the job market. So, since they are watching anyway, why not make sure that the internal job market of your company is at the top of their list? Allow your employees what you allow external candidates. When change is due, it is better they choose a new job in your company than leave for the competition.

#### 7.1.3 Controlling Recruitment Processes

Measurement of the recruitment performance is becoming more and more important. There are well known key figures such as

#### ► Cost per hire

All internal (e.g., time spent by recruiters) and external (e.g., cost of a job advert) costs that are spent to fill a position

 $\blacktriangleright$  Time to fill

Time that passes from the opening of a position to the hiring of a new employee

#### $\blacktriangleright$  Cost of staff turnover

All costs caused by the leaving of an employee (including hiring and training costs as well as the costs caused by the vacancy, to name but the most important components)

With E-Recruiting, it is often more difficult to assign the costs to a specific hiring, because the costs for the talent pool must be shared by all hiring activities in some way. Moreover, there are often requirements for more detailed information. One way of dividing the time to fill a vacancy is as follows:

- $\blacktriangleright$  The time from the moment the vacancy is known to the moment when a job advertisement is published (online or in print)
- $\blacktriangleright$  The time between the publishing of the advertisement and the invitations to first interviews
- $\blacktriangleright$  The time between the interviews and the hiring decision
- $\blacktriangleright$  Other

With a specialized e-recruitment system, the expectations in this area are particularly high.

#### 7.1.4 Processes and Organization

This new world of recruitment can be quite a challenge for the HR department. It differs from the traditional process in a number of ways.

- $\blacktriangleright$  The candidates can contact the company in many different ways, and they want to decide how to go about it.
- $\blacktriangleright$  Working with a talent pool requires completely new processes, because, after the initial registration, the initiative often must come from the employer.
- $\blacktriangleright$  Besides the processes surrounding applications and job openings, something must be done for the retention of talent in the pool.
- $\blacktriangleright$  Line managers expect to be involved more actively in the selection process and get quicker results so they can respond to changing market requirements
- $\blacktriangleright$  "Cost per hire" is an important key figure, and budgets for HR are often limited.
- $\blacktriangleright$  Recruitment, staff retention, succession planning, and career development are interacting strongly. They even can be seen as parts of the same complex process.

All this requires significant changes to the old organization and processes.

#### 7.1.5 Recruitment Service Providing

In recent years, more and more companies have outsourced parts of their recruitment processes or built corporate service centers to act as service providers. The pressure to reduce costs, together with the increasing complexity of the processes, may be major reasons for this.

However, with this step, the processes often get even more complex because of increased coordination requirements. So, it is even more

important to have well defined and sensible processes and a clear organization with an appropriate IT-support.

#### 7.1.6 Technology

Most organizations seriously working with E-Recruiting have to face technological challenges. These include the following.

- ▶ Candidates send in information in many different forms. Not only must paper-based applications be processed but also electronic documents in a variety of formats such as Microsoft Word, PDF, TIF, and JPG. One possibility is to have all applicants fill in an online form with the most important information.
- $\blacktriangleright$  Data security is always an issue, and it has two sides:
	- $\blacktriangleright$  Candidates who register and enter confidential data want to be sure that no unauthorized access of this data is possible.
	- $\blacktriangleright$  It makes sense that the recruiting system interacts with the operative HR system. Because this interaction opens up a connection between the HR system and the outside world via the Internet, technology must guarantee that data of the operative HR system cannot be accessed from outside the organization.
- International recruitment is often a reason for changing from traditional recruitment processes to E-Recruiting. However, this means that the system has to
	- $\blacktriangleright$  Comply with legislation of different countries regarding data security, accessibility, etc.
	- $\blacktriangleright$  Be multilingual
	- $\blacktriangleright$  Deal with different formats for addresses, names, etc.
	- Take into account the different education systems and grading systems

### 7.2 The Process in mySAP ERP HCM

#### 7.2.1 Overview

Figure 7.1 shows the main functional areas of the solution. In the center of the whole process stands the Talent pool, where candidates can maintain their data. How much data they enter can be decided by the candidates within the restrictions that the employer sets in the Customizing.

Registration is the first step. At this point, it is generally not required that the candidate enters all the data. We can expect, rather, that many candidates will enter more and more data with time and only offer the full set of data when they find an attractive vacancy.

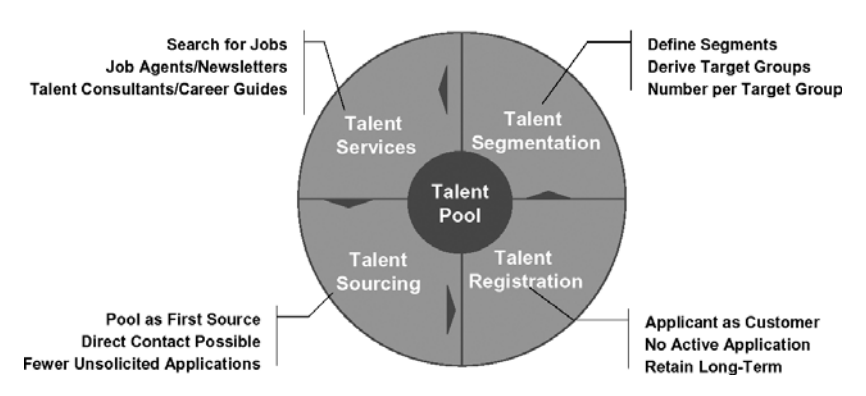

#### **Talent Relationship Management**

Figure 7.1 Functional Overview of mySAP E-Recruiting

The data maintained in the talent pool usually includes:

- $\blacktriangleright$  Personal data
- ▶ Communication data (address, e-mail, phone, etc.)
- Employment preferences (such as functional area and salary expectations)
- ▶ Work experience
- ► Education
- ▶ Skills profile (qualifications)
- ▶ A range of attachments such as certificates and reference letters
- ► A cover letter

Although it is possible at this stage to see active applications for a particular vacancy, and although in most cases this is encouraged, the employer's main aim in registration is developing a long-term relationship.

How much effort is invested in this relationship and whether a candidate receives invitations to apply for specific jobs can be decided in the talent segmentation process. It allows the employer to assign candidates to a talent group (see Section 7.2.6) and to assess candidates in a detailed appraisal form (questionnaire) (see Section 7.2.5) that can be fully customized.

To retain candidates in the pool, several services can be offered to them (as shown in Figure 7.1). Whatever the value-added services may be, the most important points for the candidate are:

- ► Searching for interesting job postings
- $\blacktriangleright$  Getting qualified job offers or invitations to apply from a recruiter, based on the candidate profile.

From the employer's point of view, the three functional areas described so far build the basis for the real purpose of the system: talent sourcing. With a broad pool of talent and substantial information about candidates at hand, many vacancies can be filled from this pool. So, the pool is the first place to look for new employees before any other expensive and time-consuming measures such as placing job advertisements or hiring head-hunters are necessary. To fulfill this purpose, requisition management (see Section 7.2.3) is a very important feature of the solution. Recruiters define the requisitions and related job postings that are requested by the managers who are looking for new employees. These requisitions hold the data about the job requirements that will be matched with the candidates' data.

Note that the whole system works for internal candidates as well as for external ones. With Version 6.0, succession planning is included as an explicit component represented by its own role, the Succession Planner. This shows an important development within mySAP HCM: Recruiting and personnel development get more and more integrated in the Talent Management solution. With this development, the software is ahead of many HR departments, where these two functions are still much too separated from each other. As a matter of fact, recruitment and personnel development are often alternative or even hybrid solutions to the same problem. So, they should be dealt with together as mySAP HCM suggests.

#### 7.2.2 Process and Roles

The application is based on several roles, which are described in detail in Section 7.3. A role is not merely a set of authorizations, as it is sometimes understood. In the context of E-Recruiting, a role represents a set of functions together with the corresponding user interface tailored to the requirements of the role. The most important roles and their interactions are represented in Figure 7.2. This figure shows the main process, starting with a candidate's interest in the company and the creation of a vacancy, up to the application. Of course, this process as shown is rather simplified as it does not take into account the various outcomes each step could have. It merely concentrates on "the most interesting" outcomes that keep the process going.

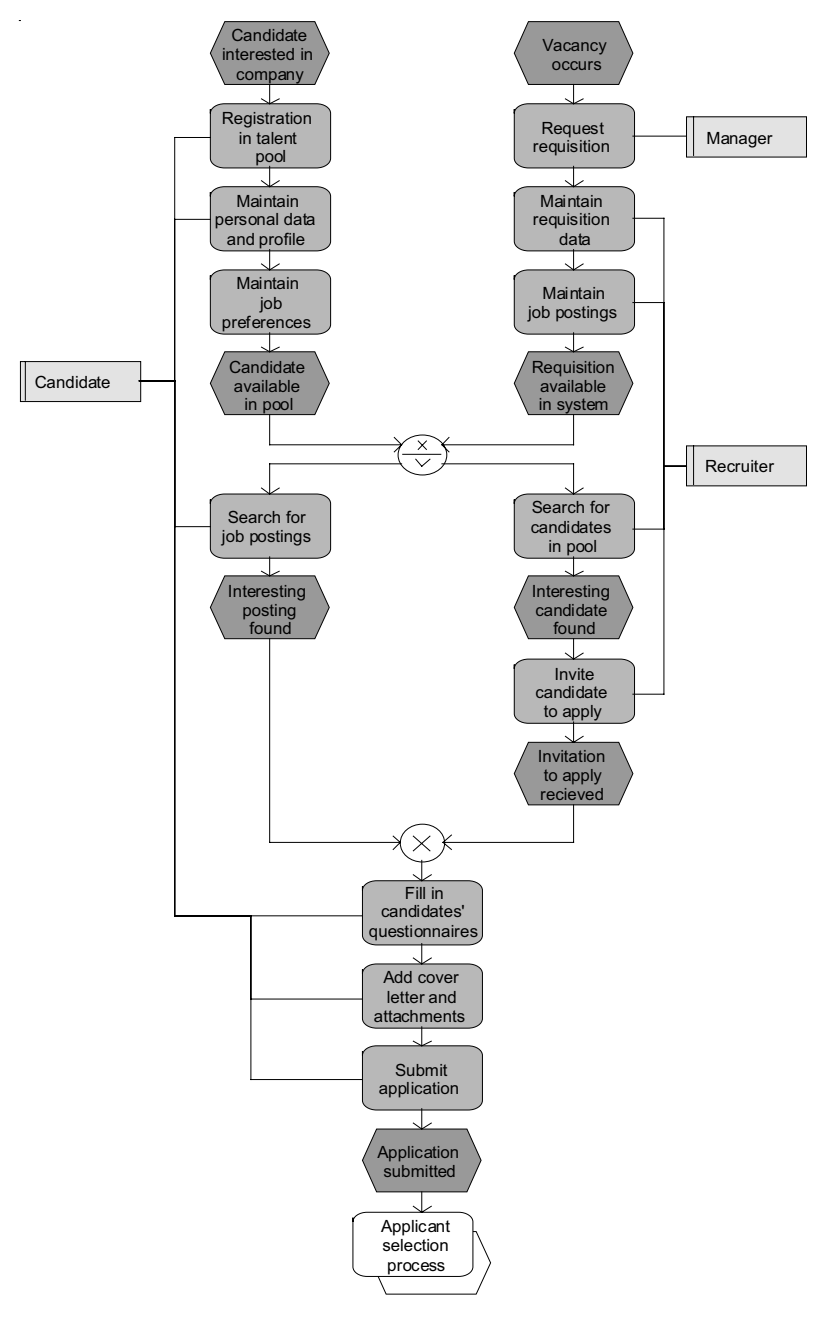

Figure 7.2 Process Overview: Candidate, Manager, and Recruiter

The first part of the process shows two independent branches:

- $\blacktriangleright$  The candidate registers in the talent pool and maintains some data.
- $\blacktriangleright$  A manager needs a new employee and requests a requisition, which is created by the recruiter along with one or more postings.

The second part of the process shows, how the candidate and the requisition—or rather a job posting contained in the requisition—can get together. There are two ways for this to happen:

- $\blacktriangleright$  The candidate searches for interesting positions and finds a match.
- ▶ The recruiter searches for candidates matching his requisition and finds one. In this case, he would invite the candidate to apply for the position in question and provide all necessary data.

In both cases, the candidate will complete his or her data. Usually he or she will upload a cover letter and other attachments and may have to fill in one or several questionnaires. This done, he or she can submit the application.

Of course the process doesn't stop there, but will go the usual course of a selection process with correspondence, interviews, etc., and further roles are likely to be involved. The process flow is controlled by so called process templates (see Section 7.2.4) together with SAP Workflow.

In the following sections, we will discuss the most important concepts of the solution and then look at the different roles.

#### 7.2.3 Requisitions

Together with the candidates themselves, requisitions are the central objects of the whole solution. Requisitions provide the means to get vacancies communicated to the users of the talent warehouse as well as to all other persons involved.

Each requisition contains one or more job postings that are dealt with together and have similar requirements. Each job posting can be published via one or more publications (see Figure 7.3).

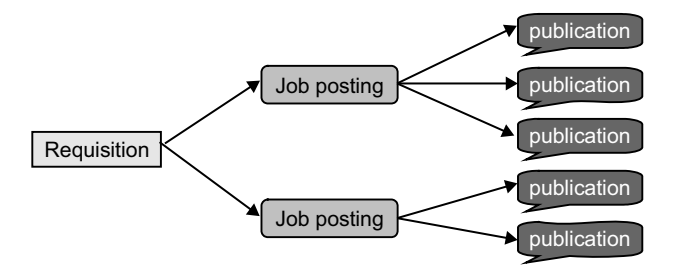

Figure 7.3 Structure of a Requisition

A requisition is maintained in nine steps, which do not all have to occur in every organization.

1. Maintain general job information, which contains administrative data about the requisition process and the basic job details such as description, function, and salary (see Figure 7.4).

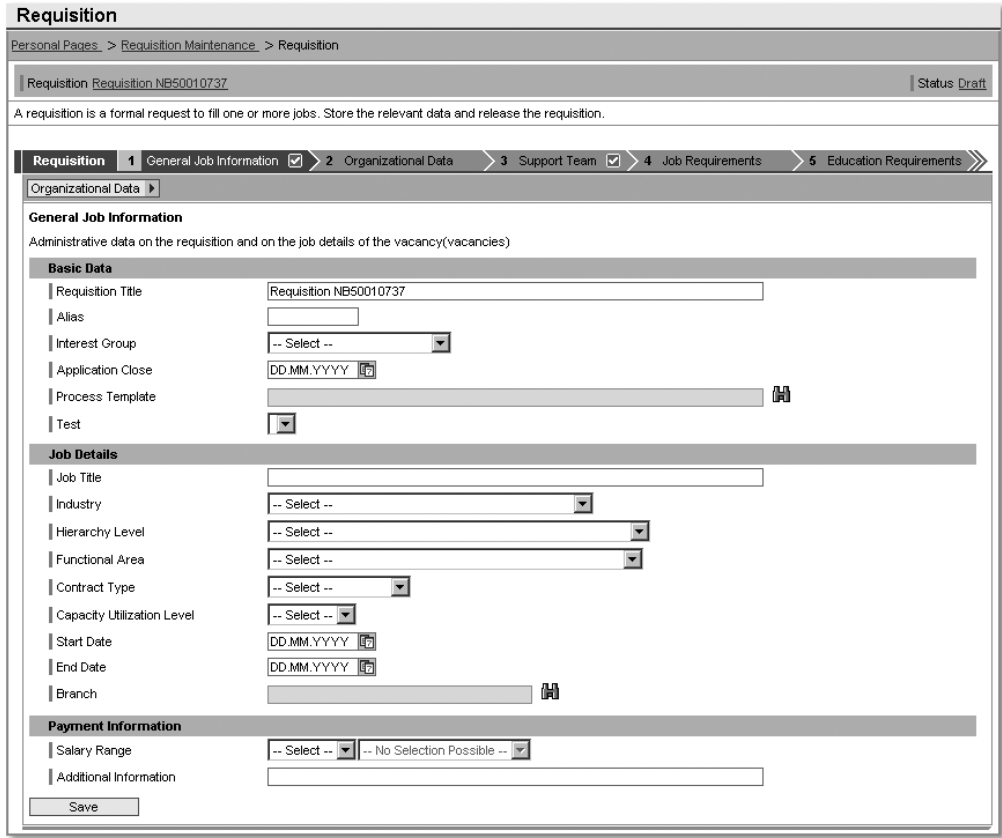

Figure 7.4 Creating a Requisition

- 2. Maintain organizational data.
- 3. Define the support team: This is the team working with the requisition in several roles (see Figure 7.5). You needn't define all possible roles for a requisition. The extent to which you define them depends on your process. Generally a recruiter and a requesting manager are involved at least. Other roles that could be involved include a decision maker to approve the postings, an administrator, or a data-entry assistant.

| Name                                         | $\frac{\Delta}{2}$ | <b>Role</b>       |
|----------------------------------------------|--------------------|-------------------|
| Bill Ingram                                  |                    | Decision-maker    |
| Joan Garloff                                 |                    | Administrator     |
| Lynne Andrews                                |                    | Requesting Person |
| Sven Ringling                                |                    | Recruiter         |
| of 1 $\mathbb{Z}$ $\mathbb{Z}$<br>회지<br>Page |                    |                   |

Figure 7.5 Defining the Support Team

- 4. Maintain job requirements relating to the employment experience of the future position holder.
- 5. Maintain education requirements.
- 6. Add attachments (such as a detailed job description in the form of a PDF file).
- 7. Set the status of the requisition; only if the requisition is released can the included postings can be published for the talent pool.
- 8. The data overview shows the recruiter, what data has been maintained so that he can easily identify any missing data.
- 9. In the last step, the job postings are included in the requisition.

Figure 7.4 shows the design of a step-by-step procedure typical for the E-Recruiting solution. A step that is often included in such procedures is the data overview, though this is not shown in the figure. Step nine leads to another step-by-step procedure as shown in Figure 7.6. While the requisition is an object for merely internal use (though the data assigned, such as salary and requirements, has important external effects), the job posting is meant for the outside world. This is clear particularly when you note the multilingual descriptions that can be seen on the lower tabs in Figure 7.6. After all, it is not the requisition but the job (posting), a candidate is looking for.

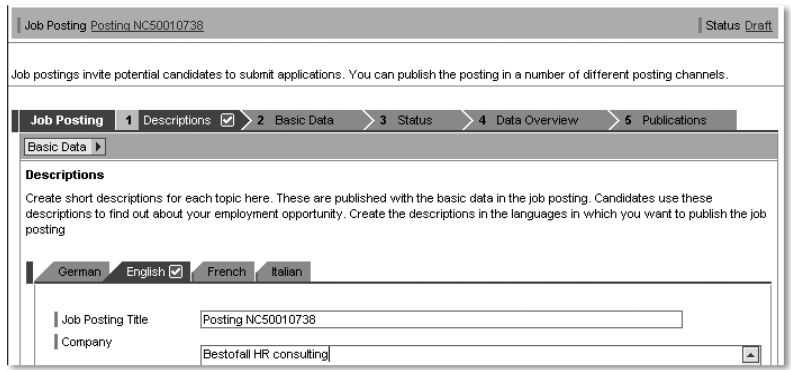

Figure 7.6 Creating a Job Posting

Most of the data a job posting needs is already maintained on the level of the requisition, so there are only five steps involved in creating the posting:

- 1. The general description
- 2. Some basic data of administrative character
- 3. The status, which has a similar meaning as the status of the requisition
- 4. The data overview mentioned above
- 5. The publications of the posting (see Figure 7.7).

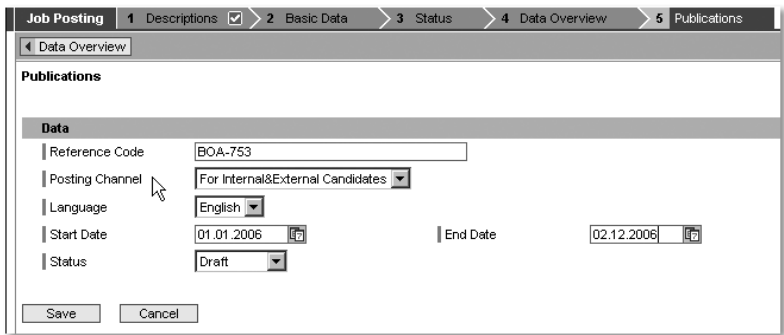

Figure 7.7 Maintaining a Publication

Readers who are familiar with the traditional solution described in Chapter 6, *Recruitment*, will be pleased to see that it is not necessary to create a new posting for each publication. Instead, it is possible to assign several publications to one posting. In this regard, the data structure of the E-Recruiting solution does represent the real world much better than the traditional solution. The publication gets most of its data from the posting and the requisition, so that most important information is the posting channel and the time period through which the publication is continued. As with requisitions and postings, the publication has a status. The status shown in Figure 7.7 is "draft," which means, that it cannot be seen by candidates. A publication can only be "released," when both the posting and the requisition are released.

#### 7.2.4 Process Templates

The tracking process of an application for a particular posting is defined by a so-called process template. It consists of an ordered set of process steps and activities and is assigned to a requisition. Through the template, the recruiter is guided through the process, but he is not forced to perform all steps or to perform them in a predefined order.

Although the process template does more or less take the role of actions, activities and the feature PACTV of the traditional recruitment solution, there are some significant differences.

- $\blacktriangleright$  A process template is defined by the end-user (e.g., the recruiter) in the normal application, while the feature PACTV must be maintained in customizing.
- $\blacktriangleright$  The concept of the process template is more flexible. It is much easier to establish different processes for different target groups.
- $\blacktriangleright$  To achieve the same level of guidance, workflow must be included.

The concept of the process template has four levels:

- 1. The process template itself (e.g., "High potentials North America")
- 2. A set of process steps or sub-processes (e.g., "Application-Entry" or "Prescreening") is assigned to the template. They are called just "process" in the system.
- 3. A set of activities (e.g., "first interview" or "rejection after interview") is assigned to each process. Note, that the types of activities as well as the processes available are defined in customizing (see Section 7.4.5 for this and for the categories of activities). Only the assignment can be done by the recruiter.
- 4. Special content such as letters or questionnaires (see Section 7.2.5) can be assigned to each activity.

The recruiter can create a new process template via the path **Process** Templates • Create Process Template. At first, some header data as shown in Figure 7.8 must be entered. The most important data is the status. The template can only be assigned to a requisition when it has the status "released." You should only release it, when it is definitely ready, as later changes can be difficult, when the template is already included in a requisition.

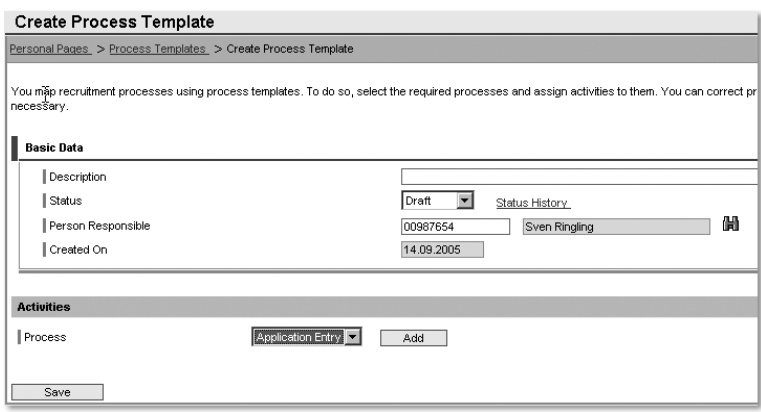

Figure 7.8 Header Data of a Process Template

Figure 7.9 shows a complete process template in which the processes "Application Entry," "Prequalification," "Selection," "Offer Phase" and "Rejection" are represented by the five tabs. Eight activities are assigned to the process "Offer Phase," and three of them have a letter form assigned.

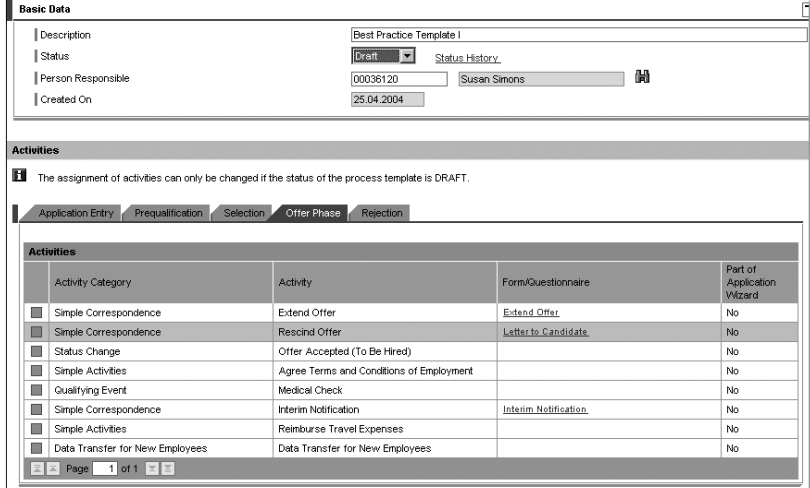

Figure 7.9 Process Template with Five Processes

#### 7.2.5 Questionnaires

Questionnaires are a very flexible tool that allows to get almost every information from or about a candidate in a well structured way. There are two types of questionnaires:

- $\blacktriangleright$  General questionnaires, that can be used to get additional information from the candidate or to enter the impression that the manager or decision-maker got from the candidate in an interview.
- $\blacktriangleright$  EEO questionnaires are designed for the specific purpose of obtaining data necessary to comply with the U.S. EEO (Equal Employment Opportunities) regulations. EEO questionnaires are based on the same concept as general questionnaires but contain a special type of questions.

Each questionnaire is composed of a set of questions from a pool of available questions. Both questions and questionnaires can be maintained by the end-user, usually the recruiter or an administrator. Each question can be assigned to several questionnaires.

As with process templates, the status field is important fro questionnaires and questions. Both can only be used, when the status is "released." Keep the status set on "draft" as long as the question or questionnaire is not completed.

The questions for general questionnaires can be of five different types.

- Single selection: a field where an answer from a given choice of predefined answers can be selected.
- $\blacktriangleright$  Input field: a field where a short text can be maintained freely.
- $\blacktriangleright$  Multiple selections: more than one answer can be selected from a given choice of answers.
- ▶ Predefined scale: the answer can be chosen from a scale defined in customizing.
- $\blacktriangleright$  Input area: an area to maintain a text; similar to the input field, but with more space.

Figure 7.10 shows one example for each of these types and Figure 7.11 shows them included in a questionnaire in the preview mode. This is exactly how a questionnaire would look to the candidate or anybody else asked to fill it in online.

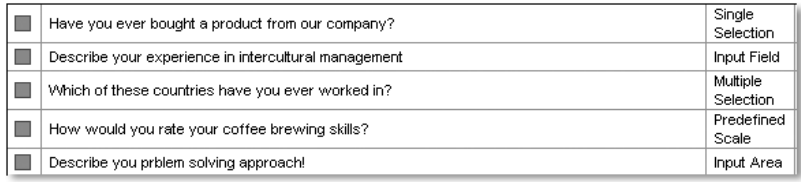

Figure 7.10 Questions of Five Different Types

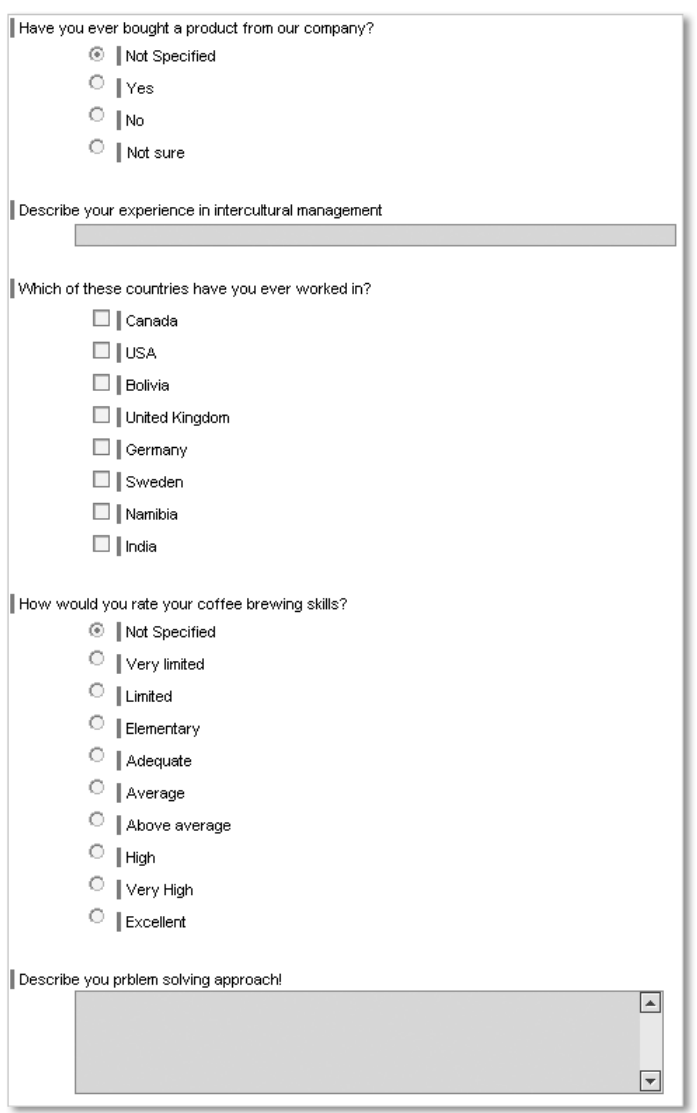

Figure 7.11 The Five Question Types in Preview

The maintenance of questions can be accessed by the recruiter via the activity Question Maintenance in the box Administration. Then he receives an overview, as shown in Figure 7.12, where he can display, change or create new questions. The questions are assigned to one of four tabs for structuring purposes:

- $\blacktriangleright$  Other
- $\blacktriangleright$  Candidate related
- **Decision-maker related**
- $\blacktriangleright$  Job related

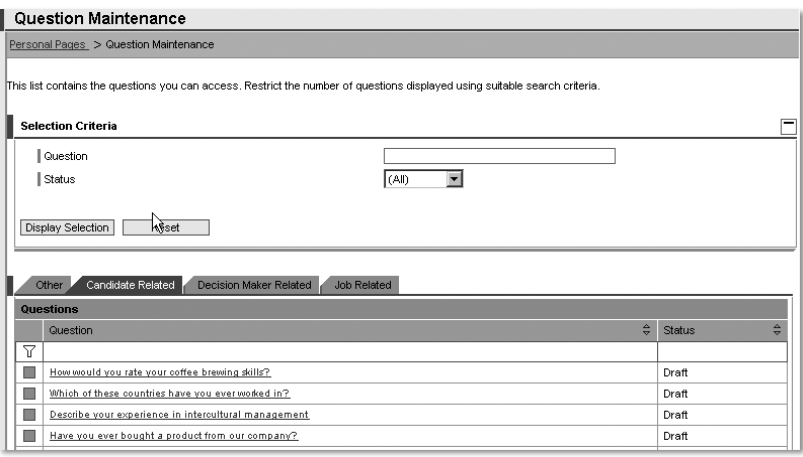

Figure 7.12 Question Maintenance—Overview

Figure 7.13 shows, how an input field question is created. Just maintain the text of the question as it shall presented on the questionnaire and choose Input field as the response type. When the question is ready for use in questionnaires, change the status to "released." As there are no predefined answers, the lower part of the screen containing the responses is empty.

In Figure 7.14, a question with a multiple selection is maintained. Here, you have to assign all the possible responses. These are taken from a catalogue of responses that can be maintained by the recruiter. Make sure that responses are re-used whenever possible. Especially common answers like "Yes" or "No," will occur very often in the catalogue, when you do not check whether a response you need is already available before you create a new one.

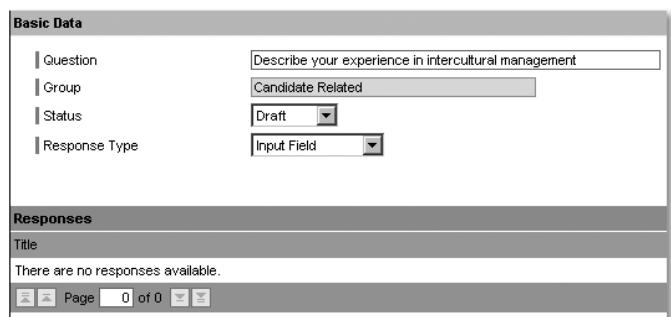

Figure 7.13 Maintain a Question with an Input Field

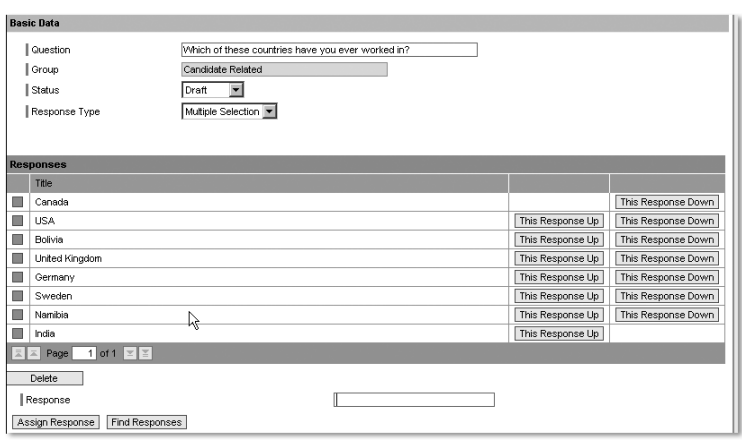

Figure 7.14 Maintain a Question with Multiple Selection

EEO questions are very similar to other questions. However, there are the additional fields Reporting Area and Field to make sure the data complies with the requirements of EEO reporting (see Figure 7.15). The options for these fields are maintained in customizing and come with a default setting from SAP.

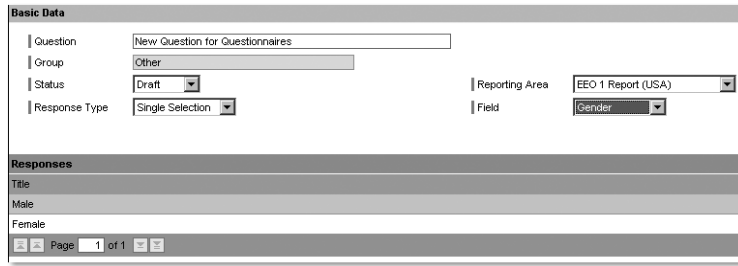

Figure 7.15 Maintain EEO Question

Once the necessary questions are available, the recruiter can start building questionnaires using the item Questionnaire Maintenance in the box Administration. Because it is possible to create new questions right out of the questionnaire-maintenance screen, you can proceed to this step right away. However, if there are several questions to be maintained, it is more convenient to stick to the sequence described here.

The first screen of the questionnaire maintenance looks exactly as for the question maintenance (see Figure 7.16) and has the same purpose.

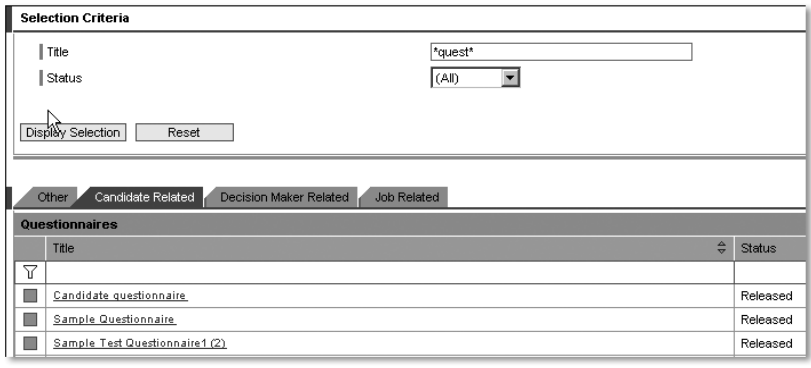

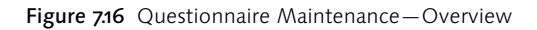

The maintenance of questionnaires involves three steps:

- $\blacktriangleright$  Maintain a title
- ▶ Assign questions and define their sequence (see Figure 7.17)
- $\blacktriangleright$  Rate responses. Besides the rating of the responses (that is giving marks to each possible answer), some responses can also be declared to be the "expected response." A candidate who does not select an expected response is deemed unsuitable. For example, when a specific job requires that the candidate has worked in Sweden before, then your questionnaire could include the question "In which of these countries have you worked before?" with the answer "Sweden" an expected response within the multiple selection. Note, that the rating of the responses does not happen in question maintenance but always in the context of the questionnaire.

While maintaining the questionnaire, you can get a preview with the "attributes," showing the whole questionnaire with the rating of each answer and the expected-response flags (see Figure 7.18).

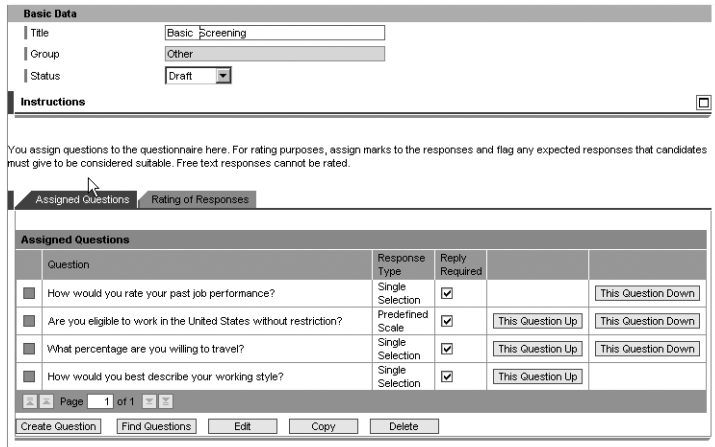

Figure 7.17 Assign Questions to a Questionnaire

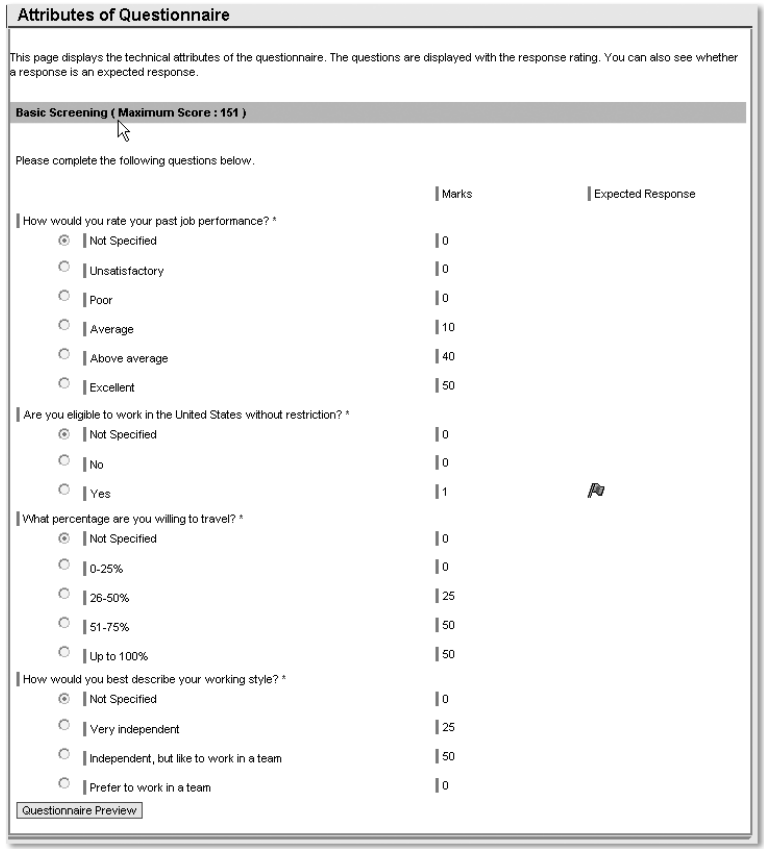

Figure 7.18 Preview of Questionnaire with Attributes

When the questionnaires are ready, they can be included in the process via the process template. An applicant can be asked to fill in a questionnaire, either as one step of the application wizard when applying for a job or via an e-mail sent by the recruiter. This e-mail contains a link to the questionnaire within the E-Recruiting platform and requires the candidate to log in before answering the questions online.

#### 7.2.6 Further Important Terms

#### Talent Pool

The talent pool comprises all candidates registered in the platform, including internal candidates.

#### Talent Groups

Via the respective item in the Talent Relationship Management box, the recruiter can assign candidates to talent groups as a measure of talent segmentation.

#### Object types

There are five types of objects used in the e-recruitment solution:

- $\blacktriangleright$  Candidates (NA)
- $\blacktriangleright$  Requisition (NB)
- ▶ Posting (NC)
- ▶ Application (ND)
- $\blacktriangleright$  Candidacy (NE)—a candidacy occurs only when a candidate is assigned to a job posting. When this has not (yet) happened, it is an application.

Technically, these objects are used much like object types of organizational management, and the data is stored in infotypes 5100 to 5199. However, this structure is hidden from the end-user. In Customizing, it is important to know the object types, as they are sometimes used to assign any items such as activities.

#### Statuses and Status Reasons

As in the traditional recruitment solution, statuses are used in E-Recruiting as well. However, different statuses are available per object type. The statuses for an application or a candidacy are:

- $\blacktriangleright$  Draft
- In process
- $\blacktriangleright$  Withdrawn
- $\blacktriangleright$  Rejected
- $\blacktriangleright$  To be hired

The statuses for a posting are:

- $\blacktriangleright$  Draft
- $\blacktriangleright$  Released
- ▶ Closed (meaning "do not use anymore")
- $\blacktriangleright$  To be deleted (but it can only be deleted when it is no longer used in active processes)

The same statuses can apply to requisitions, but for those there is a fifth status called "on hold."

A candidate can have only two statuses:

- $\blacktriangleright$  Locked (meaning that this user is not considered for vacancies)
- $\blacktriangleright$  Released (meaning that this candidate can work on the platform and can be found by the recruiter for openings)

This is an important difference to the traditional recruitment solution: The status of a candidate does not correspond to the status of his of her application. This difference results from the completely different concept of E-Recruiting. The candidate is considered to be interesting not simply because one or more applications are pending. The long-term relationship E-Recruiting is aiming at can begin long before the first application and can go on afterwards.

Status reasons can be maintained in Customizing and assigned when the status of an object is changed through an activity.

### 7.3 Looking at the Different Roles in E-Recruiting

As noted earlier, the E-Recruiting solution is completely role-based. Each role is characterized by a set of functions. These are displayed on the start page, the so called Personal Pages, in several boxes representing a kind of functional areas (see Figure 7.21).

### Index

#### **A**

ABAP 19 Absence 274 counting 278 quota 277, 282 reason 290 statistics 318 type 274 Acceptance 31 Access control group 290 Accounting 19, 78 Accumulated time evaluation results 318 Accumulation rule 312 Action 86, 105 menu 114 reason 115 Active plan version 143 Activity 210, 243 allocation 582 type 244 Additional actions 107 Additional field 488 Address 93 Ad-hoc Query 481 Ad-hoc report 458 Administrator 82 assignment 90 group 91 Adobe interactive form 569 Advertisement 193 AIDA principle 154 ALE 78, 246, 300, 312 Annual calendar 294 Annual working time 255 Applicant actions 177 Applicant activity 180 Applicant correspondence 185 Applicant group 168 Applicant master data 167 Applicant ranges 169 Applicant selection 582 Applicant status 174 Applicant structure 168 Applicant subgroups 169

Applicant tracking 242 Application 218, 231 management 237 process 156 Appraisal form 203 Approval 560 procedures 121 ARIS 34 Asset accounting 131 Asset number 131 Assignment of numbers 49 Attachment 208, 225, 241 Attendance 274, 275 quota 277, 285 Auditing tools 513 Authorization concept 508, 509 Automatic Plan 435 Automating Tests 521 Availabilities 279 Availability type 281

#### **B**

Balance limits 310 Balance overview 297 Balanced Scorecard 26, 468 Basic configuration 31 Basic pay 94 Benefit area 432 Benefit form 446 Benefit plan 431, 435 Breaks 263 BSC 468 BSP 246, 247 Budget Management 24 Business blueprint 30 Business Information Warehouse 26, 468, 494 Business partner 241 Business regulation 40 Business Server Pages 246 Business trip 275 Business trips in ESS 562 Business workflow 121 BW 468, 494

#### **C**

Calculation rule 303, 307, 313 Candidacy 218 Candidate 218 profile 223 shortlist 236 Canteen data 300 Capacity 462 Categorization of personnel reports 457 CATS 319 CATT process 506 Certified process 300 Change-management perspective 561 Chief position 123 Choice of working time 254 Client 78 COBRA 453, 454 Collective agreement 40 Collision check 271 Communication 133 channel 299, 301 data 222 language 92 Company code 78 Company pension plan 506 Company-internal data 133 Company-wide integration 46 Compensation Management 24, 582 Competences 128 Confirmation 301, 312 Content Management 556 Continuous change 33 Contract creation 197 Controlling in recruitment 189 Core time 254, 264 Co-requisite Plan 436 Corporate design 569 Correspondence 182, 245, 248 Cost allocation 291 Cost assignment 291 Cost center 78, 98, 143, 365 Cost centre reporting 569 Cost distribution 98 Cost Planning 24 Cost Planning and Simulation 25 Cost rule 436, 437 Cost variant 436, 437

Country modifier 256 Country solutions 22 Country version 79 Cover letter 230 Cross-application timesheet 319 Customizing 585

#### **D**

Daily work schedule 263 class 265 selection rule 265 Daily working time schedule class 310 Data overview 226, 229 Data privacy statement 220, 227 Data quality 461 Data selection period 470 Data transfer 32 for new employees 244 Deduction period 283 Default plan 435 Default value 70, 77 Delimiting 61 Department 147 Dependent Coverage 438 Desired job 227 Differing payment 292 DME 385 Duplicate entries 47 Dynamic actions 116 Dynamic e-mail 91, 119 Dynpro header 74 DZL 308

#### **E**

Easy Access Menu 469, 477 ECC see ERP Central Component EEO 245 questionnaire 212 E-learning 26 Employee directory 135 Employee group 80, 87 Employee list 473, 474 Employee profile 566 Employee Self Service (ESS) 28, 133, 298, 448, 530, 558 Employee structure 80 Employee subgroup 81, 87 Employment status 105, 107

Enrollment 442, 443 Enterprise Compensation Management 25 Enterprise Core 19 Enterprise Portal 556 Enterprise structure 78, 86, 365 Entrance premium 310 Environment, Health & Safety 24 Equal Employment Opportunities 212 E-recruiting 199 administrator 239 ERP Central Component 21 Error handling 298 Error message 296 ESS see Employee Self Service (ESS) Evaluation 387 Evaluation basis 287 Evaluation classes 369 Evaluation wage type 486 Event management 319 Evidence of Insurability 438 Evolution 20 Expenses 363 Expert mode 145 Extension Set 19 External application 237 External candidate 220 External number assignment 50 External object type 143 External service 292 External transfer 99 Extrapolation 462

#### **F**

Fast entry 111 Favorites list 229 Feature 434, 435 Field configuration 241 Final preparation 32 Financial data 569 Financials 19 Flexible Employee Data 475 Flexible Spending Account 455 Flexible working hours policy 253 Flextime 254, 264 account 285 For period 376 Foreman time ticket 315

Form Editor 261, 297 Full-time equivalent 463 Function 303

#### **G**

Go-live and support 32 Group 434 incentive wage 312, 362 premiums 314 Grouping 83, 256, 434 Guaranteed holidays 257 Guided procedure 558, 567, 570

#### **H**

Headcount planning 570 Header 65 data 74 Headhunting 155 Hierarchy framework 151 Hiring 124 HIS 469, 490 Hit list 481 Home work 255 Hourly recording 305 Hourly wage 362 HR department information system 46 HR master data 41 HR reporting 457 HR-Process-Check 511, 512

#### **I**

IDES 31 IDOC 300 IMG 37, 589 Implementation 31 Implementation Guide see IMG In period 376 Incentive wage 311, 361 Indirect evaluation 372 Individual incentive wage 312, 362 Individual piecework 361 InfoCube 468, 494 Infogroup 114 modifier 114 Information message 296 Infoset 479, 481 Query 481

Infotype 54, 145 menu 66 Instruction 132 Integration 319, 581 plan version 143 Interactive planning 565 Interest group 222 Interface programming 75 Interfaces 28 Internal application 237 Internal candidate 231 Internal number assignments 50 International approach 22 Internet integration 190 Internet recruiting 155 Intranet 154 Inverse relationship 147 Invitation 244

#### **J**

Job 88, 145 advertisement 154 exchanges 162 postings 206 search 227 search database 162

#### **K**

Knowledge Warehouse 26

#### **L**

LDB 467 Lead time 97 Learning Solution 26 Leave entitlement 282 Leave list 318 Leave quota 282 Leave request 122, 318, 560 Legal person 86 Legal regulation 40 Life working time 255 LIMIT 310 Logical database 467 Logistics 19

#### **M**

Maintenance 301 Management by Objectives 25

Manager 232 Manager Self Service 469, 564 Manager's Desktop 28, 469, 530 Managing financials 565 Managing people 565 Manpower planning 583 Master cost center 98 Master data which is relevant for payroll 376 Match percentage 228 Matchcode 59 Matchcode "W" 383 Matrix organization 40 MDT 469 Media 164 Message processing in the TMW 334 Modifier 83 MODT 309 Monthly entry 293 Monthly wage 362 Months end processing 307 MSS see Manager Self Service Multi-day view of the TMW 323 Multilingual user interface 222 Multi-Person view of the TMW 323 My budget 565 My staff 565 mySAP ERP 20 mySAP Workplace 529

#### **N**

Negative time recording 252, 281, 304 Net payroll 364 NetWeaver 21 New dimension products 20 Nightwork 310 Non-recurring payment 363 Notification of goods receipt 312 Number of staff 254 Number range 50

#### **O**

Object ID 145 Object manager 58, 60, 149 Object selection 485 Object type 143, 218 Objects on loan 131 Obligatory field 71

One-day view of the TMW 323 Online application 161, 162 Organizational assignment 86 Organizational change 110 Organizational chart 40 Organizational key 89 Organizational level 465 Organizational management 27, 141, 582 Organizational structure 39, 40, 88, 148 Organizational unit 88, 144 Overtime 362 authorization 286 compensation 306 compensation type 276, 281, 286

#### **P**

PAP 468 Parameter transaction 333 Part-time 254 Pay scale structure 94 Payment 385 Payroll 22, 361 area 81, 87, 365 cluster 382 control record 379 Infotype 486 organization 81 result 382, 486 run 381 structure 81 PCH 468 Performance efficiency rate 312, 362 Performance-dependent remuneration components 363 Period selection 471 Period work schedule 267 evaluation class 310 Person selection period 470 Person time recording 298 Person time ticket 314 Personal data 91, 222 Personal pages 219, 240 Personal settings 220 Personnel action 105 Personnel area 78, 86 Personnel change report 458, 567

Personnel Controlling 457 Personnel Cost Planning 28, 582 Personnel Development 24 Personnel inventory report 458 Personnel leasing 155 Personnel number 49, 59 Personnel number assignment 50 Personnel structure 87, 365 Personnel subarea 86 Piece work average 315 Plan category 433 Plan infotype 440 Plan type 433 Plan version 143 Planned working times 264 Planning data 462 Plant data collection 301 Plausibility check 70, 77 PNP 468 PNPCE 468, 493 Position 88 Positive recording 304 Positive time recording 252 Posting 218, 385 Posting run attribute 386 history 386 Preliminary program 385 Premium formula 312 Premium time ticket 314 Premium wage 362 Prerequisite Plan 436 Preselection 159 Primary costs 291 Primary key 482 Process 243 Process (e-recruiting) 210 Process examples 613 Process examples recruitment 191 Process modeling 34 Process structure 39 Process template 206, 210, 242 Process-focused perspective 561 Processing classes 369 Processing type 309 Procurement 564 Production planning and control 301 Profile comparison 172

Profile in the TMW 326 Profile release 226 Project IMG 590 Project management 27 Project preparation 30 Project risk 29 Project scope 27 Project standards 30 Project system 301 Project time recording 293 Projected pay 583 Prototype 31 PTRVP 468 Public holiday calendar 257, 263 Public holiday class 265, 310 Publication 206, 209

#### **Q**

Qualifications 224 catalogue 224 profile 163, 172, 582 Qualifying event 244 Quality Assurance 501 Fields 502 in Organizational Management 515 in Personnel Administration 517 in Personnel Controlling 525 in Recruitment 516 in Remuneration Payroll 524 in Time Management 519 Quality scales 242 Quantity-based time ticket 314 Query 477, 479 Generator 488 Questionnaire 212, 244, 245 Quick Viewer 478 Quota correction 283, 289 Quota overview 319 Quota planning 552, 571

#### **R**

R/3 19 R/3 Enterprise 19 Ranking 236 Receipt of application 193 Recruiter 233 Recruitment controlling 160 Recruitment instruments 165 Recruitment media 153 Recruitment service providing 201 Reduced working hours 268, 274 Reference code 230 Reference personnel number 51, 74 Reference time 460 Reference user group 67 Registration 203, 220 Relationship 144 Relationship type 144 Remaining leave 278 Remuneration 361 Payroll 506 Report category 471 Reporting area 215 Reporting concept 496 Reporting hierarchy 459, 460 Reporting quota type 487 Reporting set 481, 484 Reporting time types 487 Report-report interface 484 Requirement profile 163 Requisition 206, 218 Requisition management 204, 246 Resource planning 319 Responses (in questionnaires) 216 Result type 312 Retroactive calculation 74, 81, 262, 316, 375, 382 Revision 289 Roadmap 29 Role 204, 527 Roles in e-recruiting 219 Rollout 29 RPABRI00 486 RPLICO10 475 RPTIME00 303 Run schedule headers 312

#### **S**

Sabbatical 255 Salary by seniority 476 Salary ranges 242 SAP Benefits Administration 431 SAP Query 477 Scale type 243 Scales 242 Scenarios 143

Schema 303, 304 Screen control 71 Search engine 228, 246 Search help 59 Search profile 242 Search query 236 Search template 234, 242 Secondary costs 291 Secondary processing times 313 Selection process 160 Selection screen 470 SEM 468 Service management 301 Service time 253 Set operations 484 Shift planning 24, 28 Shift time compensation 274 Short names in the TMW 334 Sickness 274 Simple activity 244 Simple correspondence 244 Simulated infotypes 487 Single level selection procedure 195 Skills profile 224 Smart forms 245, 247 Solution map 21 Special process 364 Split indicators 374 Staff 147 assignments 150 Staffing guarantee 254 Standard report 466, 470 Standard selection screen 471 Start pages 240 Starting point 267 Status 40, 218 administration 590 change 244 of the application 158 reasons 219 Strategic Enterprise Management 26, 468 Structural authorization 25 Structure 40 Subsequent processing 384 Substitution 273 Subsystem 299 Subtype 55

Succession planner 239 Succession planning 204 Supervisor 82 Support team 208

#### **T**

Tab 66 Talent group 203, 218, 234 Talent management 204 Talent pool 200, 202, 218, 234 Talent relationship management 234 Talent segmentation 203, 218, 234 Talent sourcing 204 Talent warehouse 241 Task monitoring 96 TCO 47 Telephone directory 133 Terminal 289 TES 308 Time account 259, 285 Time administrator 295, 321 Time balance 259 overview 319 Time confirmation ticket 303 Time constraint 55 class 271, 277 Time data entry 271 Time evaluation 259 message 262 result 487 Time event 262, 289, 298 Time leveling 296 Time line 460 Time management 378, 506 status 117 Time Manager's Workplace 295, 321 Time pair 262 Time recording id card 290 Time recording information 290 Time statement 260, 296 Time ticket 301, 312 type 314 Time tickets kept in reserve to improve the piece-rate during slack periods 317 Time transfer specifications 288 Time transfer type 288 Time type 258

Time wage 315 type 259, 308 type generation 308 type selection 306 type selection group 309 type selection rule 309 Time-autonomous work groups 251, 254 Time-based time ticket 315 Times subject to bonuses 363 TIP 306, 308 TMW 321 To-do list 260, 295 Tolerances 264 Total Costs of Ownership 47 Tracking 96 Training and Event Management 24 Travel costs 378 Travel Management 24, 28 TREX 246 Turnover statistics 463

#### **U**

Unsolicited applicant 169 User group 67, 113, 477 User interface 246

#### **V**

Vacancy 148, 206 Vacation 274 planning 318 Versions 265 View maintenance 588 Virus check 241

#### **W**

Wage type 486 characteristics 368 concept 366 copier 367 customizing 367 evaluation 369 generation 265 naming conventions 367 War for talent 199 Web Application Server 19 WebDynpro 557 Weekly entry 293 Who is Who 133 Work contract 87 Work group 314 Work item 121 Work schedule 268 rule 267 Work time event 301, 312 Workflow 121, 206, 564 task 123 template 124 Working time in ESS 559 Working time recording 299, 301 Workplace 529 WPBP 374, 486

#### **Y**

Youth labor law 311

#### **Z**

ZL 308 ZML 308